**R&S SM300** Device Installation

## 3 Adjustment of 10 MHz Crystal

This software can be used to adjust the 10 MHz reference of the R&S SM300. To do this, you need the following equipment:

- R&S SM300 reference calibration software (available from the GLORIS firmware/software board)
- PC with USB port; OS: Win98/Win2000/WinXP
- Frequency counter with 0.1 Hz accuracy at 10 MHz

## 3.1 Device Installation

When the R&S SM300 is connected to the PC via a USB, the operating system detects the new USB device. You may be required to enter the location of the driver. The driver is supplied with the software in subfolder driver.

## 3.2 Software Execution

1. Run umt\_host.exe. If there is no active device on the USB, the following window will appear:

**Application** window if no USB device is active

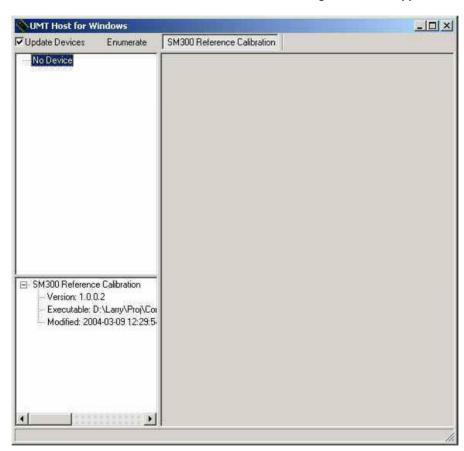

Version 05

**R&S SM300** Software Execution

> If the device is active, the application window detects it and displays the list of available devices in the upper left pane; see "Main window with default values" above.

**Application** window after detecting active devices

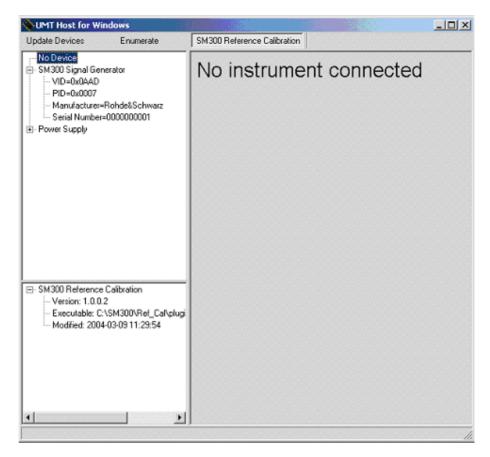

To display the calibration window, click on SM300 Signal Generator.

Version 05

Software Execution R&S SM300

If the device is booting, a disabled window will appear; see "Application window if selected device is booting" below.

Application window if selected device is booting

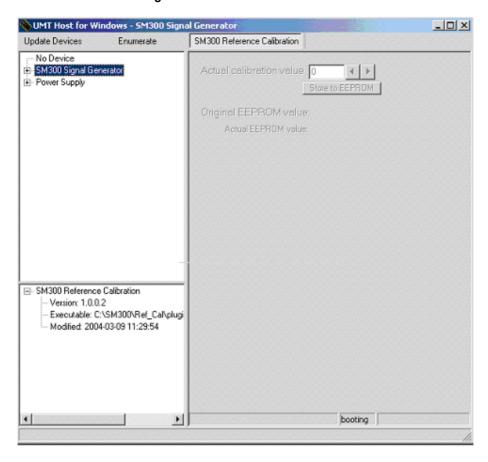

Version 05 126

R&S SM300 Software Execution

If the device is ready for operation, the following window will appear.

Application window if selected device is ready

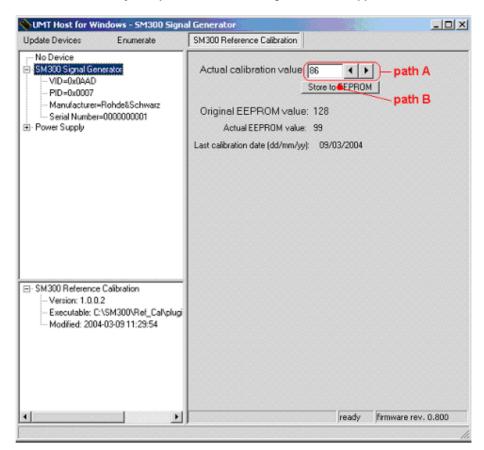

Calibration scheme

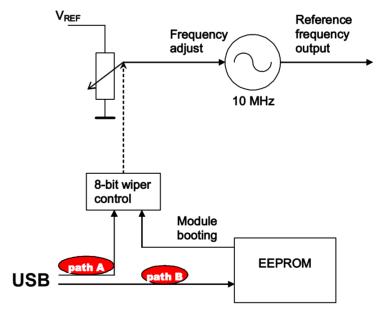

Figure 3-1